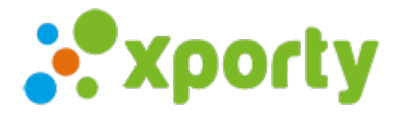

## **Recordatorios del partido**

Puedes configurar envío de recordatorios de partidos a los participantes. Los recordatorios se envían vía email y una notificación móvil a los usuarios que tengan la app de Xporty instalada.

Para configurar los recordatorios entra en Panel de administración -> Configurar datos generales, selecciona la opción **Recordatorios** y introduce con cuánto tiempo de antelación quieres que se envía el recordatorio.

Si no quieres que se muestre la hora del partido en la notificación, selecciona la opción**No mostrar la fecha del partido en la notificación**.

## **Recordatorios**

■ Enviar recordatorio de partido a los participantes. Se envia un recordatorio via email y notificación móvil (sólo a los que tengan la aplicación instalada).

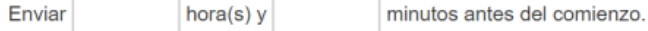

No mostrar la fecha del partido en la notificación. Sólo un enlace al calendario o cuadro.